# **UNITED STATES DEPARTMENT OF AGRICULTURE**

Farm Service Agency Washington, DC 20250

**For:** State and County Offices

# **Cleaning up Loan Activity in APSS and Reentry of Outstanding Crop Year 2015 Loans in Commodity Loan Processing System (CLPS)**

**Approved by:** Acting Deputy Administrator, Farm Programs

Bradley Karmen

#### **1 Overview**

#### **A Background**

The System 36-based APSS has been used by County Offices to process price support commodity loans since the mid 1980's. Web-based CLPS software was developed to replace the functionality of APSS. Currently, loan making, repayment, and simple correction functionality is available on the web through CLPS for all commodities for the 2015 crop year. As a result, the System 36 data centers in County Offices may be shut down if there is no longer any loan activity in APSS.

Any open crop year 2015 loan in APSS must be removed and re-entered in CLPS so the closing of data centers may occur. Additionally, 2014 and previous crop year activity must be corrected in APSS, as applicable, allowing unresolved issues to be cleared to complete loan activity at maturity. Items that prevent the loan from being closed, which must be resolved include remaining small balances, APSS loan receivables, bankruptcies, and overdisbursements resulting from violation processing.

Loan repayments and collections for crop year 2014 shall continue to be recorded in both APSS and NRRS, using the "Price Support" collection type code on the drop-down menu in the normal manner.

#### **B Purpose**

This notice:

- provides instructions to cancel crop year 2015 loans created in APSS for re-entry in CLPS
- addresses open loan scenarios and provides instructions to resolve issues for all crop years
- obsoletes Notice PS-728 to correct subparagraph 4 B, step 4.

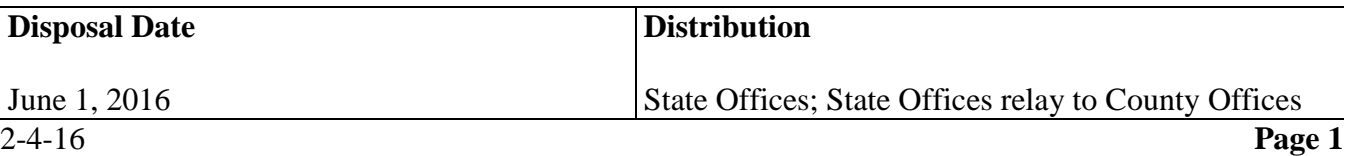

### **1 Overview**

### **C Contact**

For questions about this notice, State Offices shall follow this table.

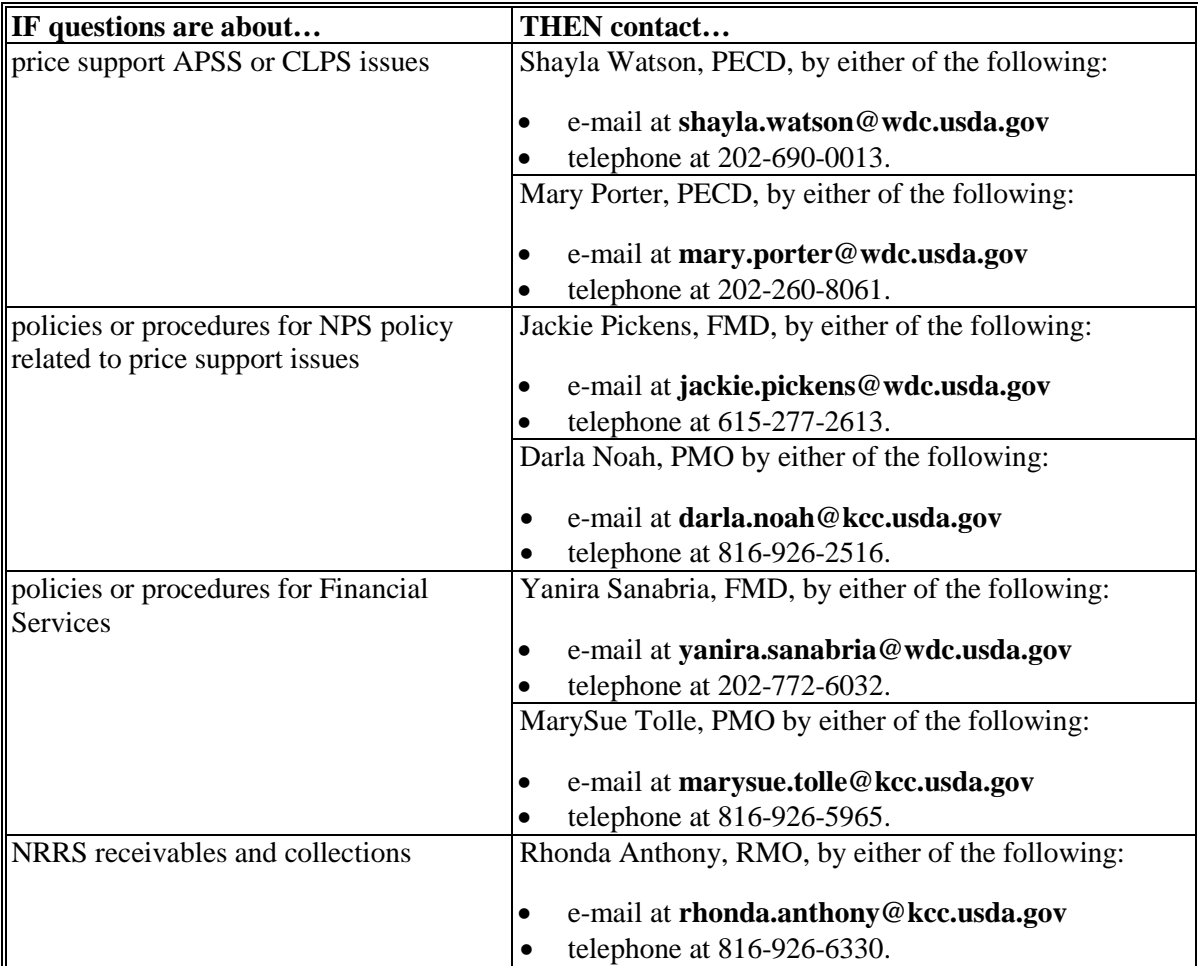

#### **2 State Office Action**

#### **A Review and Maintain Reports**

State Offices must review State Office Reporting System (SORS) reports to ensure that loans are not open past maturity. As necessary, the National Office will provide a list of open loans to State Offices to share with appropriate County Offices for further processing.

# **B Cleanup**

State Offices shall:

- ensure that APSS cleanup actions are completed
- direct questions about the APSS clean up to the individuals in subparagraph 1 C.

### **3 County Office Action**

### **A Review Reports**

County Offices must review SORS reports as well as APSS generated reports to ensure that loans are not open past maturity. As applicable, County Offices must also review the lists of open loans provided by the National Office to the State office.

## **B Cleanup**

County Offices shall ensure that APSS cleanup actions are completed and direct questions about the APSS clean up to the State Office.

# **4 Moving APSS Loans to CLPS for Non EWR Loans**

### **A Cancelling Crop Year 2015 Loans in APSS**

Crop year 2015 loans initially created in APSS must be cancelled and reissued in CLPS. Loans processed in APSS for commodities available in CLPS must be removed from APSS and re-entered in CLPS no later than March 1, 2016.

Follow the procedure in this table to reverse the loan in APSS and re-enter in CLPS for loans created without EWR's.

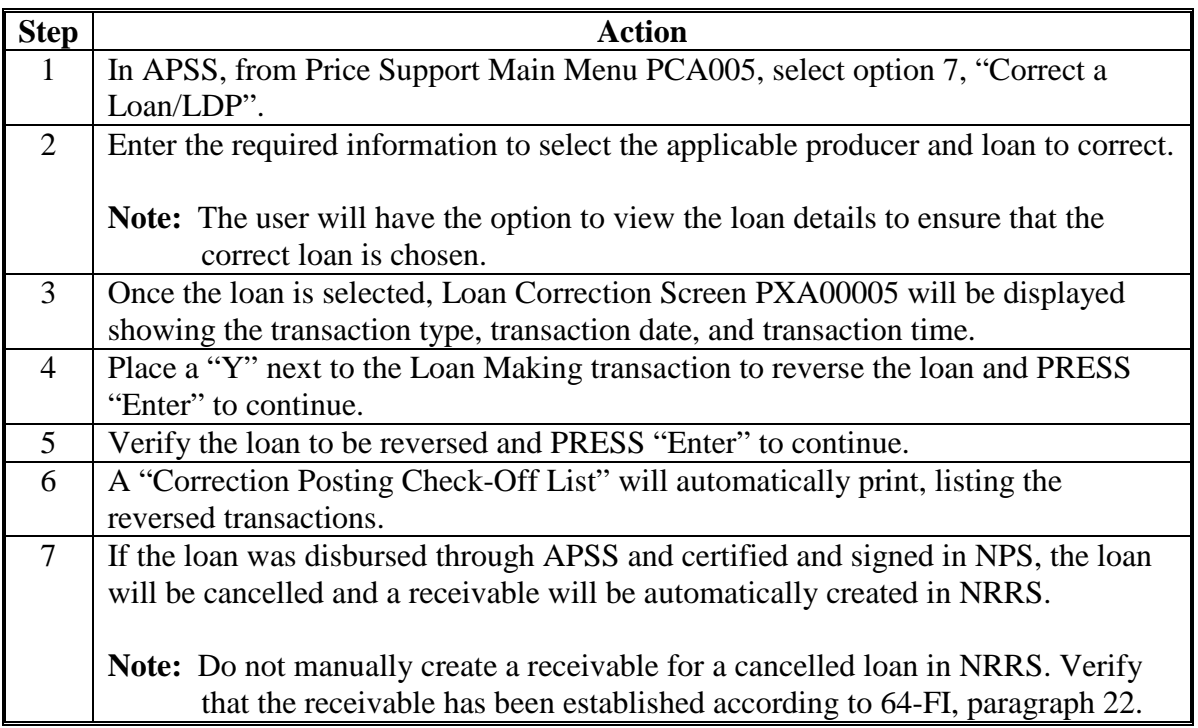

# **4 Moving APSS Loans to CLPS (Continued)**

# **B Re-Entering Loans in CLPS for Non-EWR Loans**

Follow the procedure in this table to re-enter loans in CLPS for non-EWR loans.

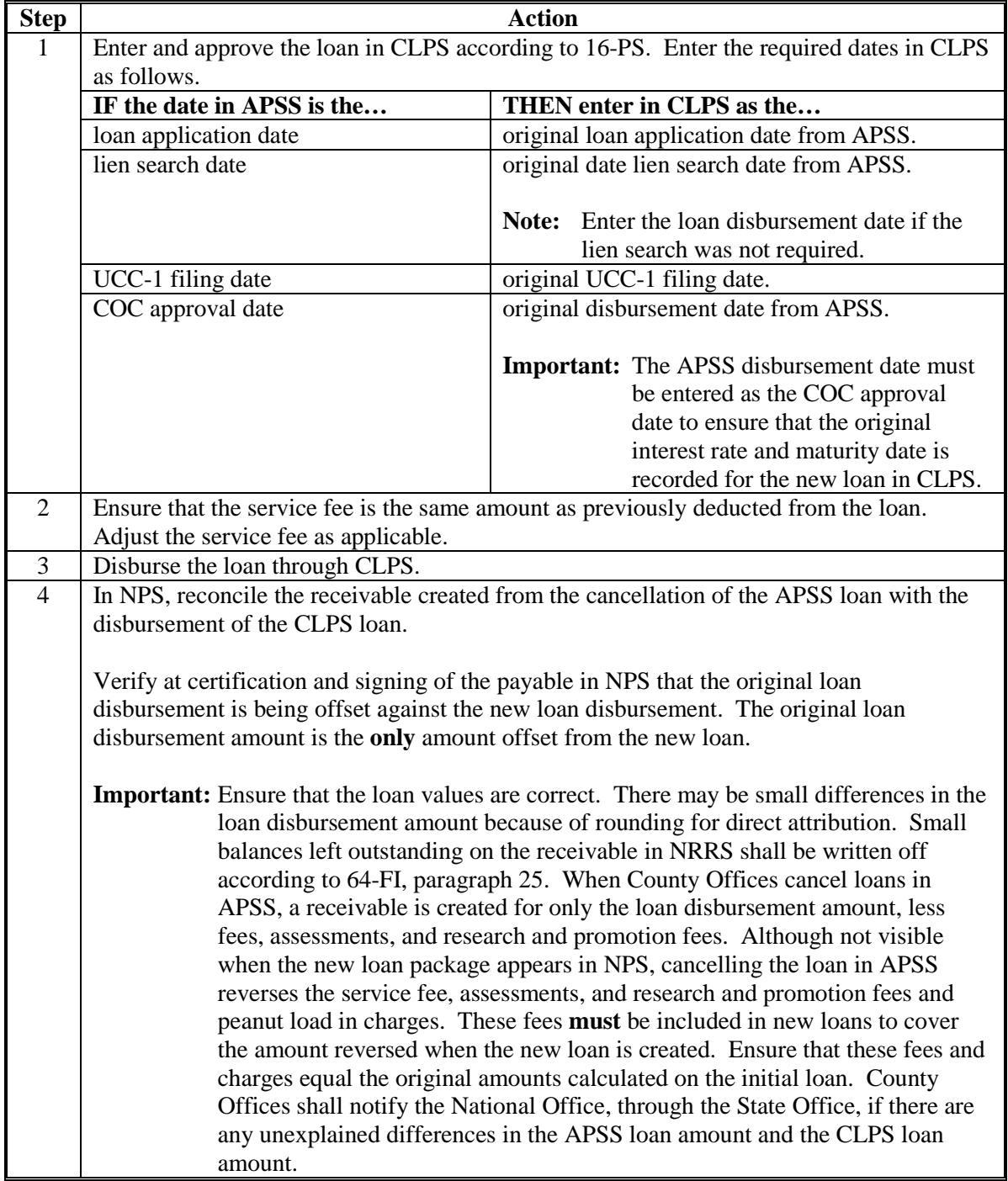

# **4 Moving APSS Loans to CLPS (Continued)**

# **C Applying Repayments to Non-EWR Loans Partially Repaid in APSS**

Follow the guidance in this table to enter repayments that were previously recorded in APSS.

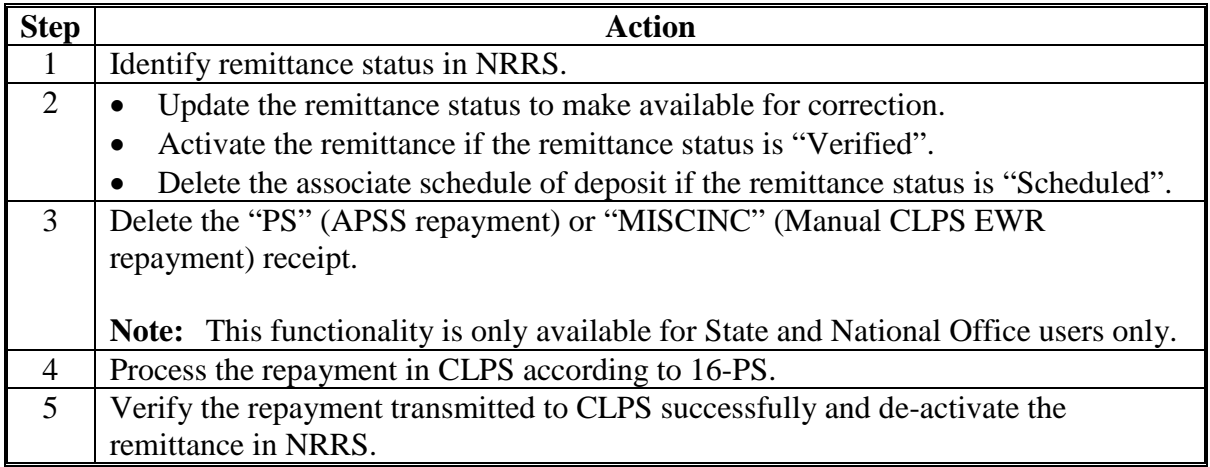

# **D Re-Entering Loans in CLPS for EWR Loans Without Repayments**

Reverse the loan in APSS according to subparagraph 4 A. After reversing the loan, process the loan in CLPS using the same file sequence number that was used to process the loan in APSS.

Process the loan in CLPS according to subparagraph 4 B. Enter the file sequence number in the "Warehouse" section of the Commodity Information Screen to retrieve the EWR's from the preprocessed file and complete the loan in the normal manner.

Offset the receivable created when the loan was reversed according to subparagraph 4 B.

# **4 Moving APSS Loans to CLPS (Continued)**

## **E Re-Entering Loans in CLPS for EWR Loans With Partial Repayments**

Re-enter loans in CLPS that were initially created in APSS that have received partial repayments according to the following table.

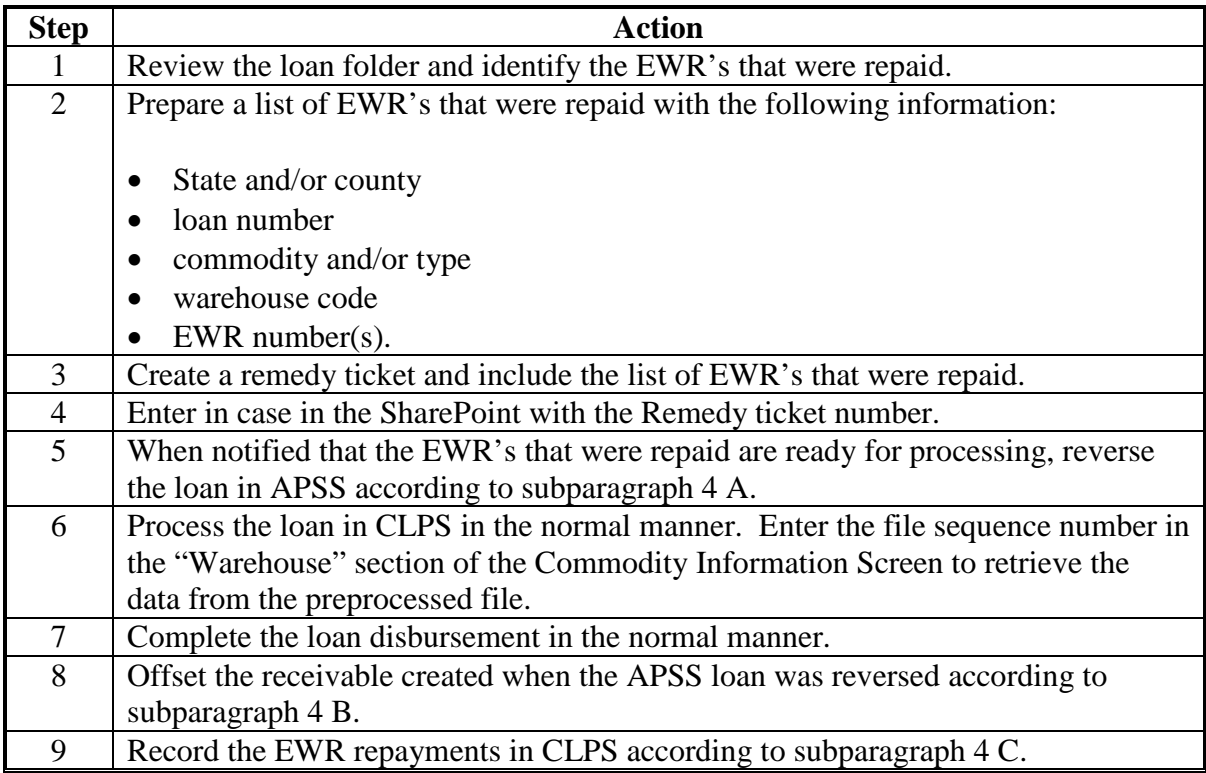

# **5 APSS Cleanup Actions for Outstanding Loans in APSS for Crop Year 2014 and Prior**

#### **A Transferring Outstanding Loan Amounts to NRRS - Creating a Manual Receivable**

8-LP, Exhibit 11 provides guidelines for determining when a receivable shall be created for a loan.

**Note:** A receivable shall **not** be created for an outstanding commodity loan as a means to offset another program payment to repay a loan that has not yet reached the maturity or due date.

A receivable is automatically created in NRRS for a loan when the loan is cancelled or completely reversed in APSS only after it has been signed and disbursed through NPS.

## **A Transferring Outstanding Loan Amounts to NRRS - Creating a Manual Receivable (Continued)**

A receivable must be manually created in NRRS to facilitate the debt management collection process when:

- the "Transfer to Claims" option is taken in APSS
- an overdisbursement resulting from a transfer violation or shortage that is not repaid immediately
- what is intended as the final payment is received for a loan and a balance of \$10 or larger remains.

**Notes:** See subparagraph 5 B for guidance on write-off of small balances of \$9.99 or less.

Receivables shall **not** be established for MAL's when the loan collateral is still available. Only when CCC has taken possession of the loan collateral shall a receivable be established.

See 8-LP for settlement or forfeiture procedures.

Remove an open MAL from APSS and create a receivable in NRRS manually according to the following table.

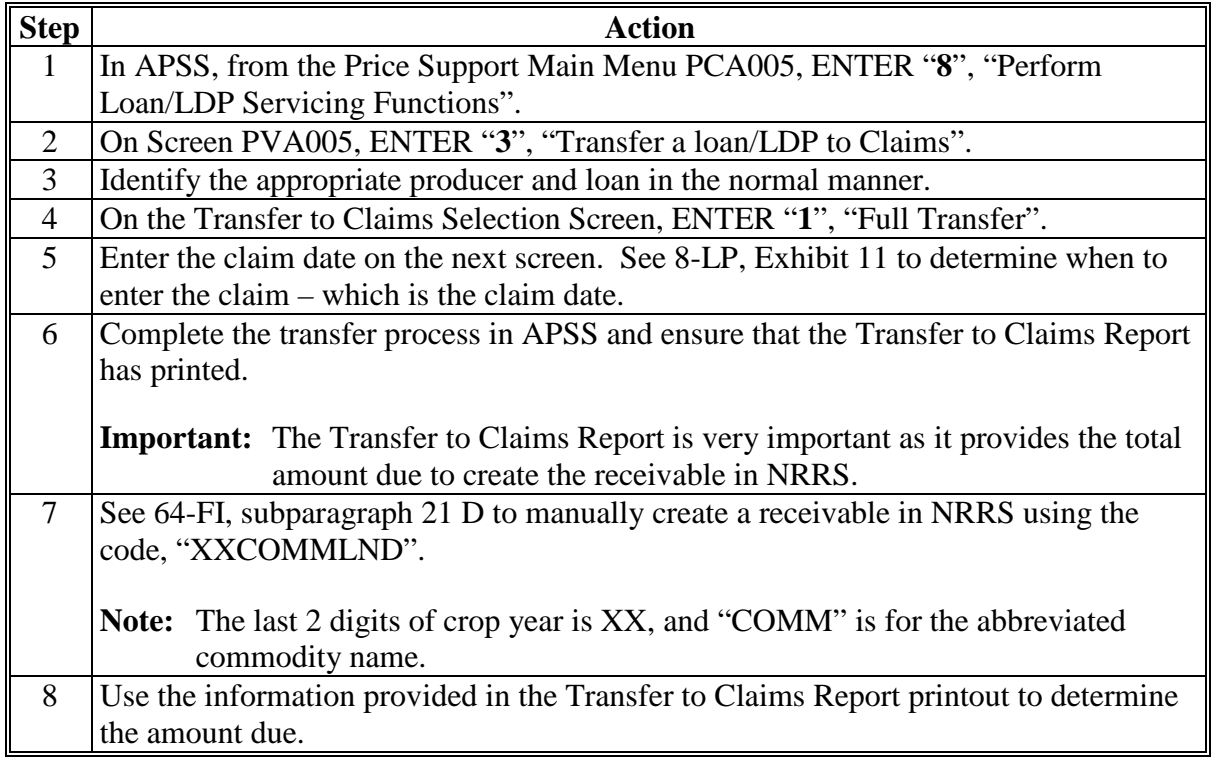

### **A Transferring Outstanding Loan Amounts to NRRS - Creating a Manual Receivable (Continued)**

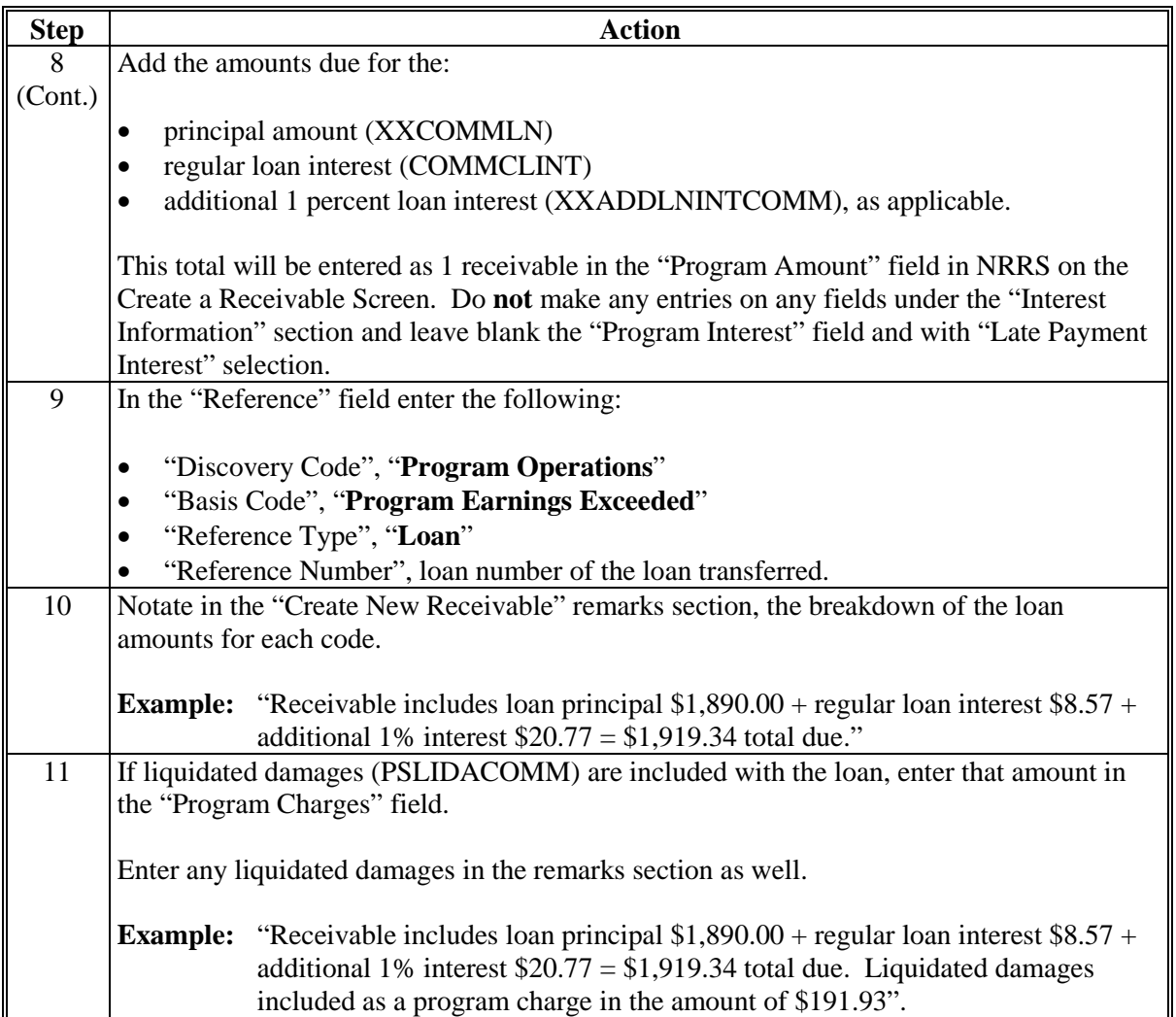

If a loan is past maturity, in bankruptcy status, or under OIG investigation, the loan must be transferred to NRRS using this same process. See:

- 63-FI, paragraph 171 to adjust the customer's bankruptcy status, as necessary
- 64-FI, paragraph 26 to change the status of a receivable, if collection process is to be delayed for litigation.
- **Important:** See 8-LP, Exhibit 11 to determine the process for issuing demand letters. If a demand letter has been sent for a newly entered receivable, follow procedure in 64-FI, paragraph 24 to manually adjust the demand letter date to prevent the automatic generation of another demand letter.

## **B Small Balances**

A small balance occurs when a loan has been fully repaid yet a balance in the amount of \$24.99 or less remains in APSS. The small balance may be repaid by the producer or it may be written off to satisfy and close the loan.

Balances under \$9.99 may be written off directly in APSS. Balances over \$10.00 must first be removed from APSS and created as a receivable in NRRS. Follow the instructions in 64-FI, paragraph 25 to write-off receivables in NRRS. Also, see 64-FI, paragraph 3 for write-off authority and 58-FI for write-off policy.

**Note:** The State claims officer has the ability to authorized write-offs greater than \$24.99.

To write off a small balance of \$10.00 but less than \$24.99 follow procedure in subparagraph 5 B.

To write off a small balance of \$9.99 or less in APSS, follow the procedure in the table.

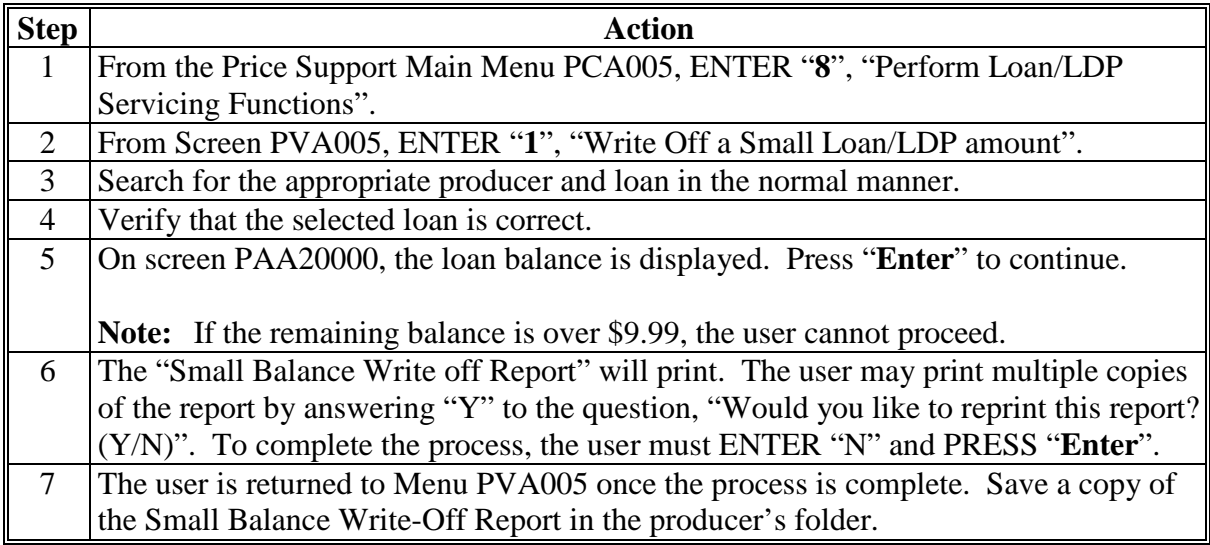

#### **C Overdisbursements**

An overdisbursement can occur as a result of several actions. If a shortage or violation is recorded, an overdisbursement is created based on the quantity recorded. If a loan is transferred (that is from farm to warehouse, or warehouse to warehouse), an overdisbursement could be generated because the quantity delivered to the new location is less than the original loan. First determine if the producer is ready to repay the overdisbursement by check or by offset of another program.

# **C Overdisbursements (Continued)**

The following table provides instructions for repaying an overdisbursement when the producer is ready to repay immediately.

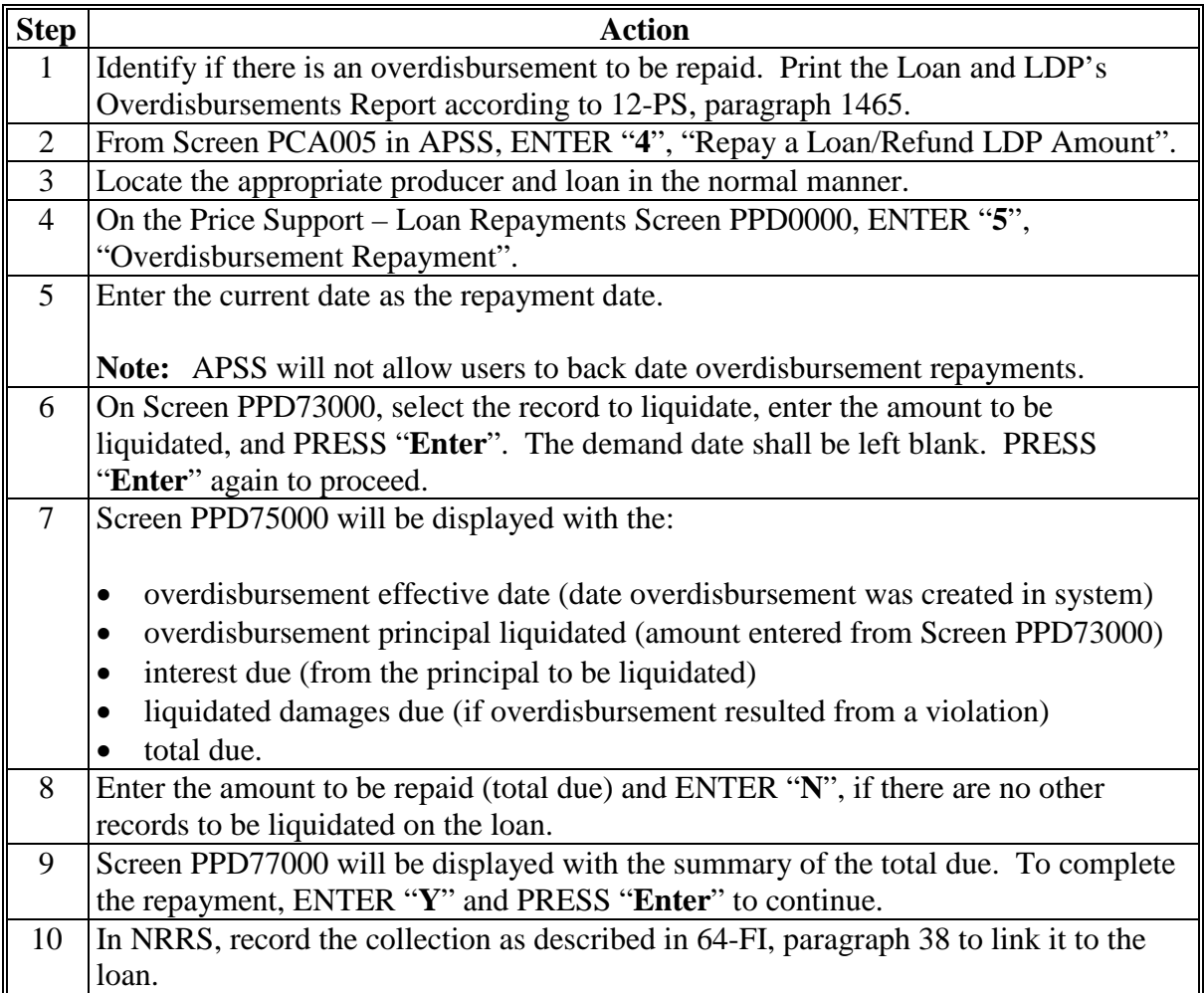

# **C Overdisbursements (Continued)**

Repay an overdisbursement by program offset according to the following.

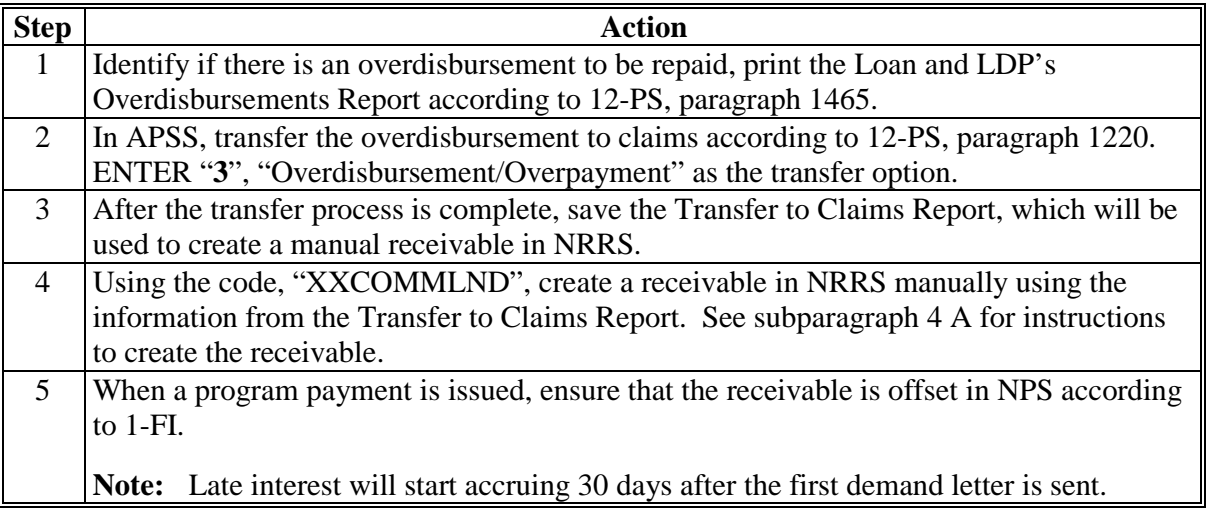

#### **D Codes for NRRS Transactions**

Codes in NRRS are listed alphabetically by crop year. When most Price Support codes are referenced, "XXCOMM" is a common prefix. In these cases:

- "XX" references the 2-digit crop year, such as "14" for "2014" or "13" for "2013"
- "COMM" references the abbreviated commodity, as follows.

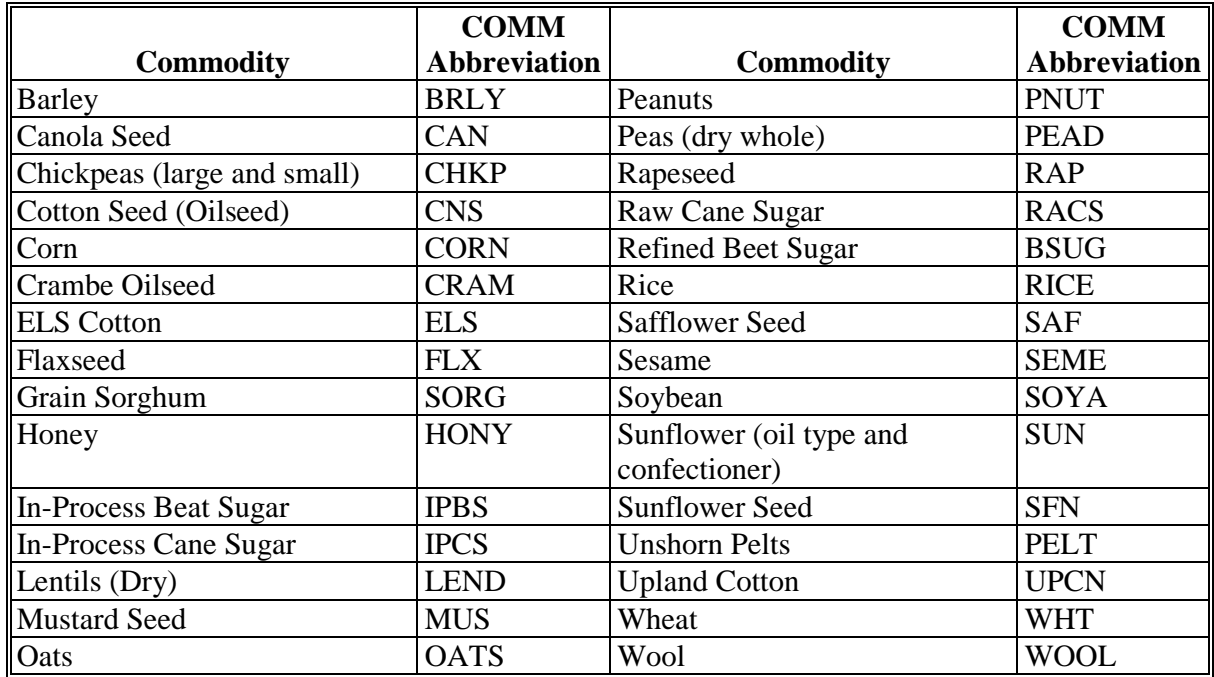

### **D Codes for NRRS Transactions**

The following is a list of commonly used codes in NRRS with a brief description.

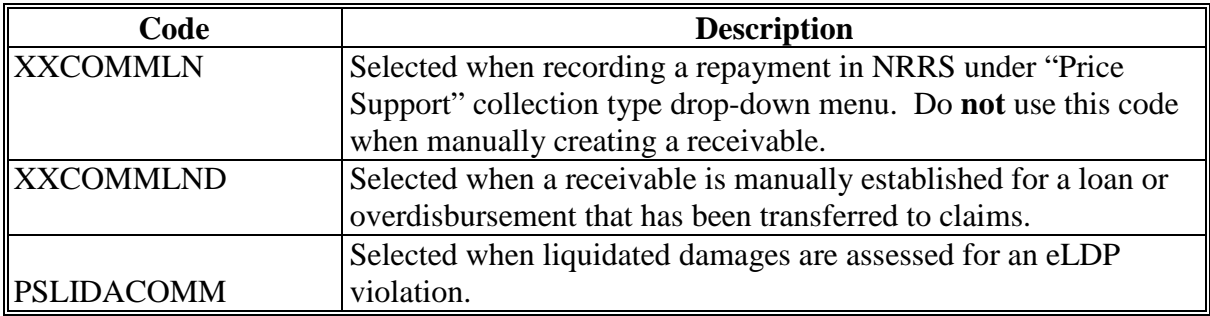

See 64-FI, Exhibit 7 for additional codes and their descriptions.

#### **E Recording Shortages**

Shortages must be recorded in APSS using the violation software. Before establishing the shortage, any repayment previously processed **must** be reversed. Shortage quantity **cannot** be greater than 10 percent.

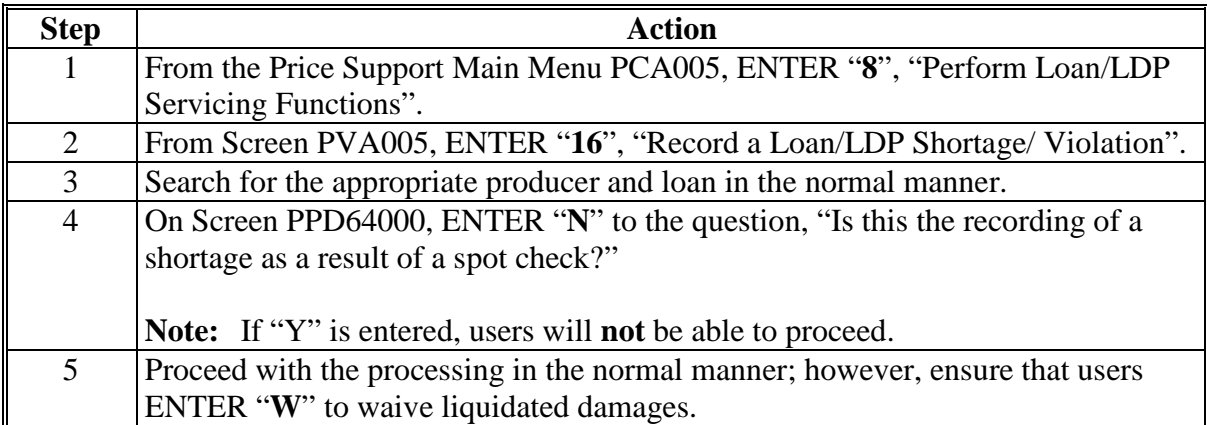

# **E Recording Shortages (Continued)**

Process a violation or shortage on a loan that has been fully or partially repaid according to the following.

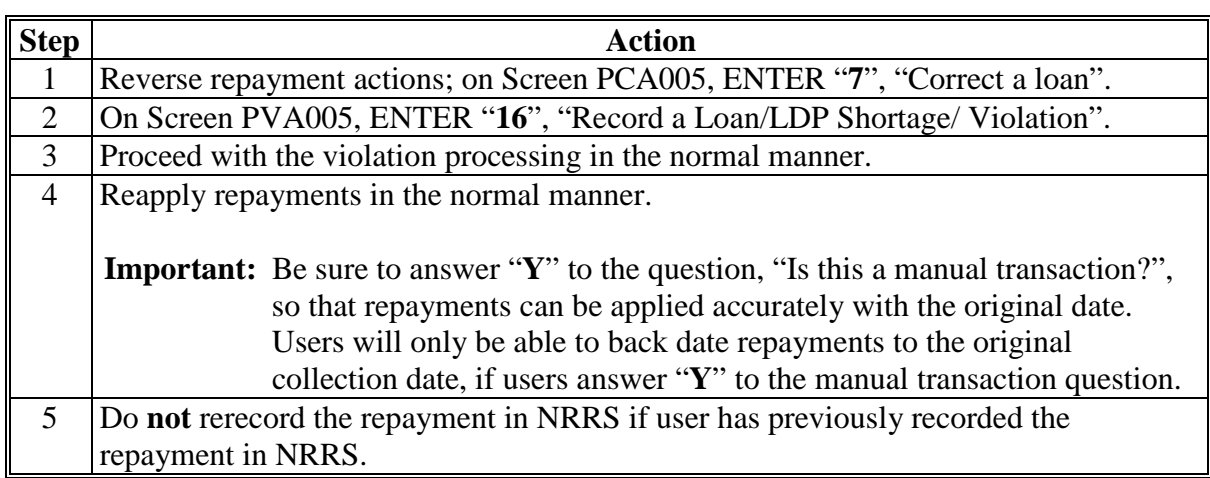

**Note:** A receivable must be manually established in NRRS for any liquidated damages due with program code "PSLIDACOMM". Follow the instructions in 64-FI, paragraph 21 to create manual receivables in NRRS.